## **Athena Stories: Editing a Story: Events Tab**

Last Modified on 04/22/2022 11:28 am CDT

NOTE: if you are looking to activate or deactivate an already created item [click](https://kb.uwec.edu/help/athena-universal-activate-and-deactivate) here.

This article is for editing the Events tab in the Stories app in Athena.

1. Type in the name of the event.

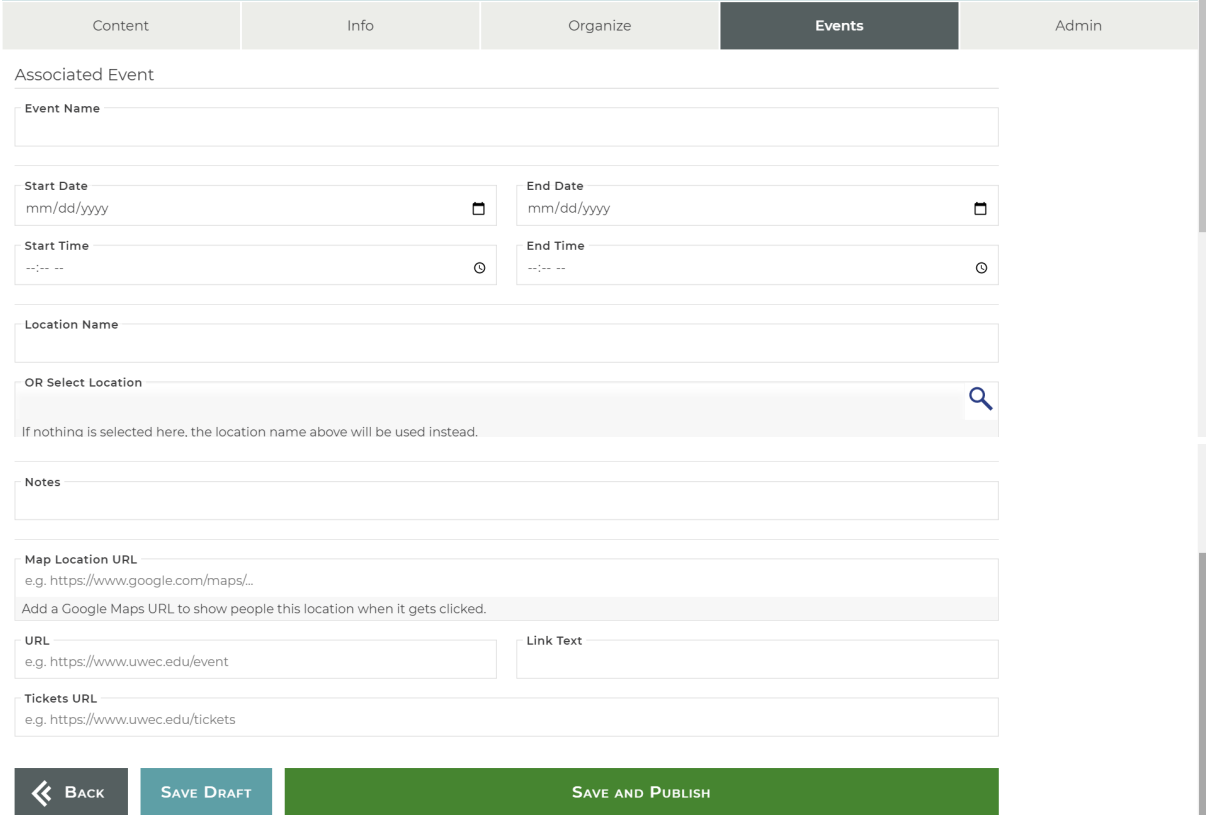

- 2. Set the start date of the event (e.g. mm/dd/yyyy or 02/04/2015).
- 3. Set the end date of the event (e.g. mm/dd/yyyy or 02/04/2015).
- 4. Set the start time of the event (e.g. --:-- -- or 01:30 PM).
- 5. Set the end time of the event (e.g.  $-:- -$  or 01:30 PM).
- 6. Add the location of the event.
- 7. Add notes for the event if applicable (i.e. Admission prices, what to bring, where to park, etc.).
- 8. Add a Google Map location URL to provide potential visitors with a map and turn-by-turn directions (e.g. The URL for Davies Center: https://www.google.com/maps/place/Davies+Center/@44.7972761,- [91.5032301,17z/data=!3m1!4b1!4m2!3m1!1s0x87f8bda273aeda49:0x4766719c117d8afa](https://www.google.com/maps/place/Davies+Center/@44.7972761,-91.5032301,17z/data=!3m1!4b1!4m2!3m1!1s0x87f8bda273aeda49:0x4766719c117d8afa)). NOTE: Learn how to find the [coordinates](https://support.google.com/maps/answer/18539) of <sup>a</sup> place using Google Maps.
- 9. Add a URL for a custom button for this event (i.e.venue website, event website like JazzFest,

etc.). This field works in tandem with the *Link Text* field.

- 10. Add link text if applicable (e.g. "Visit JazzFest's Site", etc.). This field works in tandem with the URL field.
- 11. Add a tickets URL where visitors can go to purchase tickets online.
- 12. Click **Save.**

NOTE: Saving changes in the Events tab will apply changes directly to the story. No draft will be created.

13. Return to the Content tab and click **Save and Publish** to set this story to live. NOTE: If the story's publication date is in the future, the story won't display in public listings until the publication date is reached.

## **Still need help?**

If you have questions related to this article, please contact the LTS Help Desk at 715-836-5711 or helpdesk@uwec.edu.